## **eDialog – [sikker innlevering av dokumentasjon til Sirdal](javascript:void(0);) kommune**

Å sende dokumenter via epost kan være en usikker kanal, og kan i verste tilfelle stoppes i spamfilter. Ved å benytte tjenesten eDialog, åpner Sirdal kommune for at du kan sende inn dokumenter via en sikker kanal.

[Her finner du eDialog for Sirdal kommune.](https://svarut.ks.no/edialog/mottaker/964964165) 

NB!: For å benytte tjenesten, må du autentisere deg ved hjelp av ID-porten.

## **Slik fyller du ut skjema**

- Velg om du er privatperson/innbygger (fødselsnr.) eller om du representerer en virksomhet (org.nr).
- Obligatoriske felt er merket med **\***
- Gi en god beskrivelse av forsendelsen din. Kommentarfeltet legges inn som et eget vedlegg til forsendelsen din.
- Er kommunens saksnummer kjent, vennligst skriv dette i feltet «tittel» sammen med tittel på innsending. Eksempel: «2017/158 – Byggesak»
- Husk å laste opp relevante vedlegg. NB: godkjente filformat er kun pdf.
- Klikk på «send forsendelse» Du vil motta en kvittering på mail.

## **Forsendelse av dokumenter hjemlet «Unntatt offentlighet»**

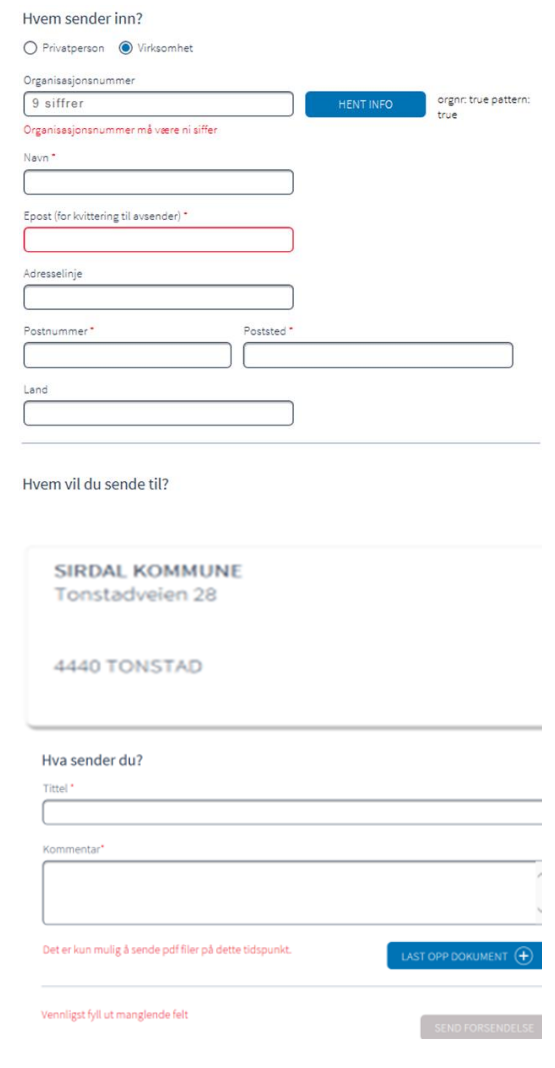

Tjenesten er godt egnet til å sende inn dokumenter merket «unntatt offentlighet» til Sirdal kommune. Kanalen er kryptert og avsender autentisert, og filene i forsendelsen lagres direkte i Kommunens Sak/arkivsystem. NB! Husk å merke tittelfeltet med «UO» i tillegg til sakstittel.